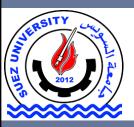

# **Suez University**

## Faculty of Petroleum and Mining Engineering Petroleum Exploration and Production Engineering Program

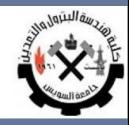

# **Data Regression**

Lecture 8 – Monday December 12, 2016

### **Outline**

- Data Regression
- Matlab Interpolation and Curve Fitting
- Example

### **Outline**

- <u>Data Regression</u>
- Matlab Interpolation and Curve Fitting
- Example

Regression analysis is a statistical process for **estimating the relationships** among variables.

Regression models involve the following variables:

- The independent variables, X.
- The dependent variable, Y.
- The **unknown parameters**, denoted as  $\beta$ , which may represent a scalar or a vector.

A **regression model** relates Y to a function of X and  $\beta$ .

 $Y \approx f(X, \beta)$ 

- In the curve-fitting problem, we would like to **fit a polynomial** to a given set of data points.
- Given the **set of data points** in the shown table and assuming we want to fit a **3<sup>rd</sup> degree polynomial** to these data points.

$$y = ax^3 + bx^2 + cx + d$$

| x | y   |
|---|-----|
| 1 | 5   |
| 2 | 16  |
| 3 | 41  |
| 4 | 86  |
| 5 | 157 |

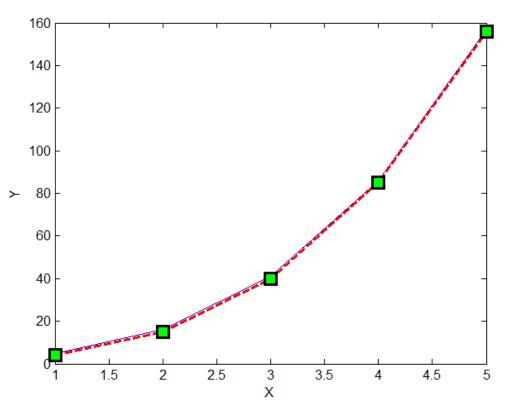

Least squares of errors

$$\min f = \min \sum_{i=1}^{\text{\# of points}} (y - y_{desired})^2$$

**Note:** In curve-fitting, the best fit in the **least-squares** sense minimizes the sum of squared residuals, a residual being the difference between an observed value and the fitted value provided by a model.

Source: Wikipedia

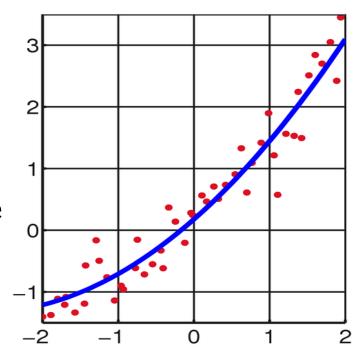

Curve fitting (regression)

**Given:** *x* = Input data point (a training example)

**Required:**  $y \approx f(x)$ 

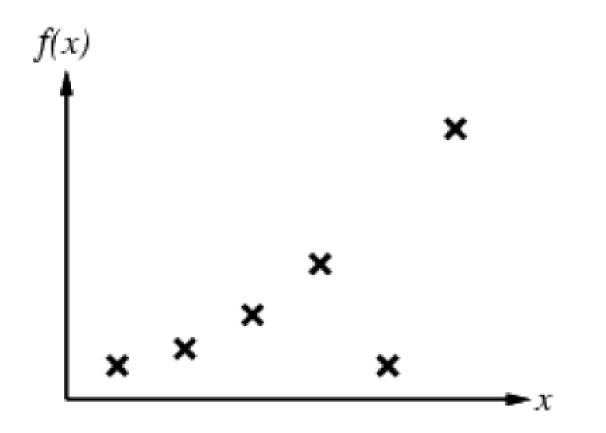

Curve fitting (regression)

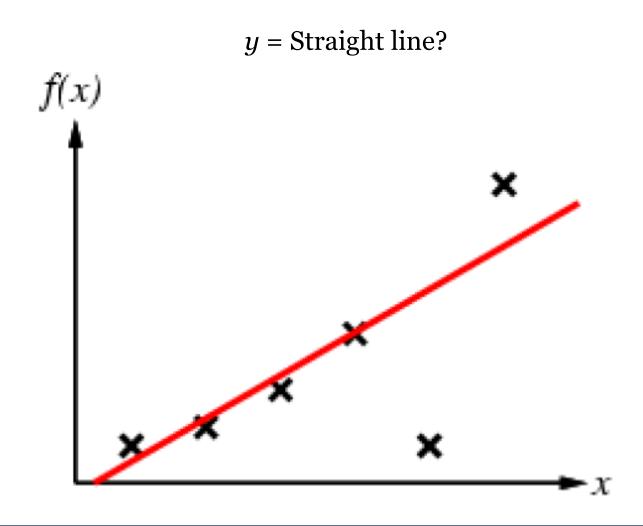

Curve fitting (regression)

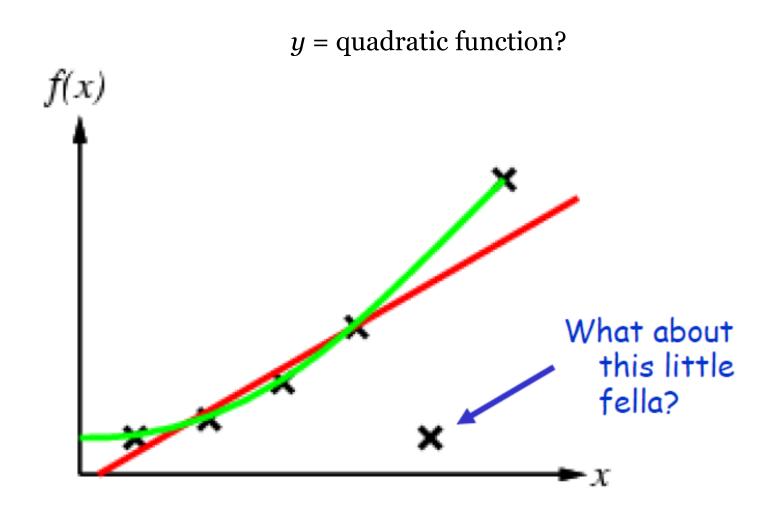

#### Curve fitting (regression)

What about a function that satisfies all!

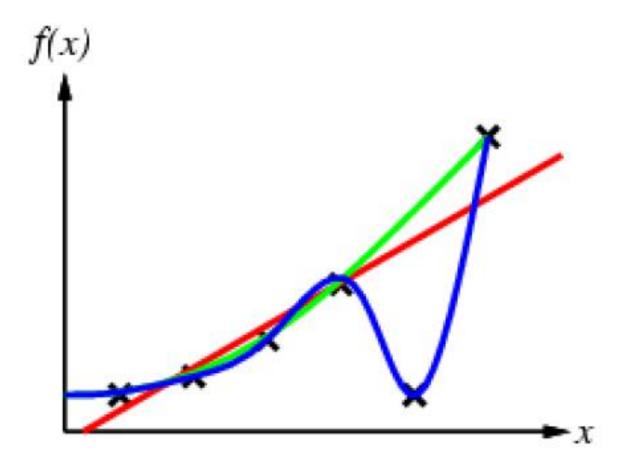

### Curve fitting (regression)

But so does this one...

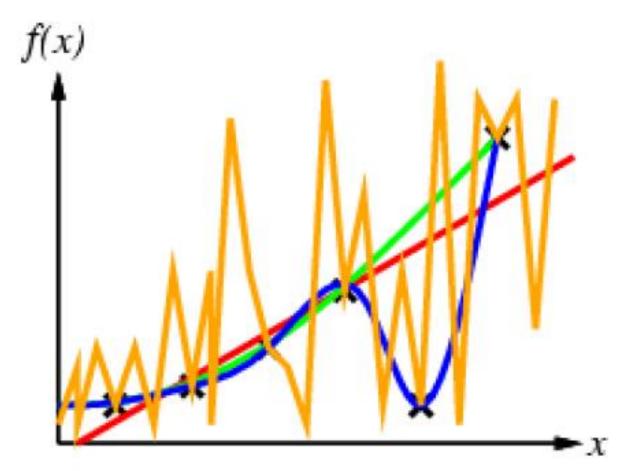

### Curve fitting (regression)

But so does this one...

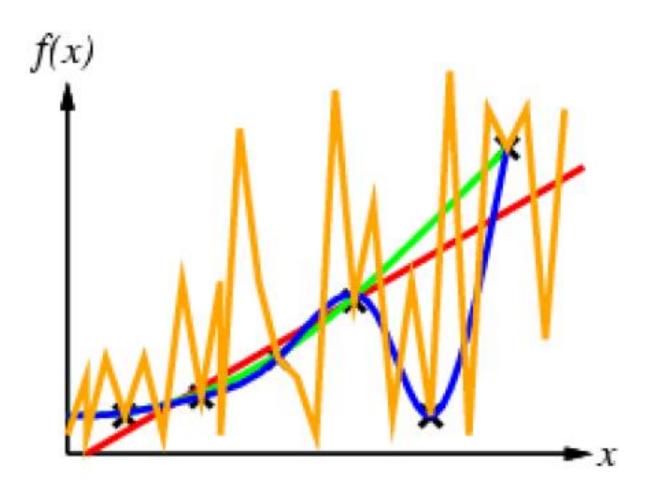

### **Outline**

- Data Regression
- Matlab Interpolation and Curve Fitting
- Example

#### Interpolation and Curve fitting

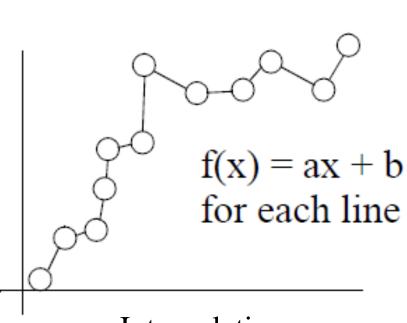

Interpolation

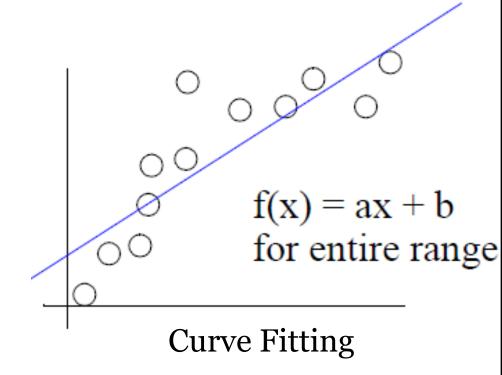

If data is reliable, we can plot it and connect the dots This is piece-wise, linear interpolation Capturing the trend in the data by assigning a single function across the entire range

We present two types of interpolation-linear interpolation and cubic-spline interpolation.

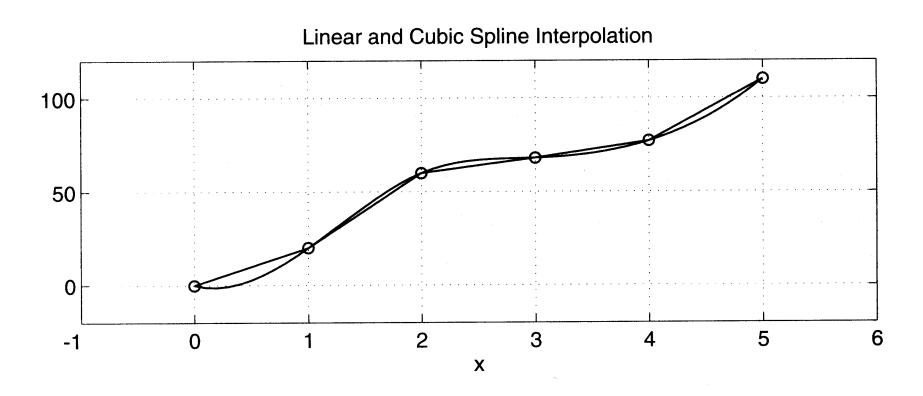

#### Linear Interpolation

One of the most common techniques for estimating data between two given data points is linear interpolation.

#### interp1(x,y,x\_new)

Returns a vector of the size of y, which contains the interpolated y values that correspond to x\_new using linear interpolation.

#### interp1(x,y,x\_new, 'linear')

Returns a vector of the size of y, which contains the interpolated y values that correspond to x\_new using linear interpolation.

#### Linear Interpolation

**Example:** Given the following temperature measurements taken from the cylinder head in a new engine that is being tested for possible use in a race car.

| Times, s | Temperature, F |
|----------|----------------|
| 0        | 0              |
| 1        | 20             |
| 2        | 60             |
| 3        | 68             |
| 4        | 77             |
| 5        | 110            |

#### Linear Interpolation

### x=0:5;y=[0,20,60,68,77,110];

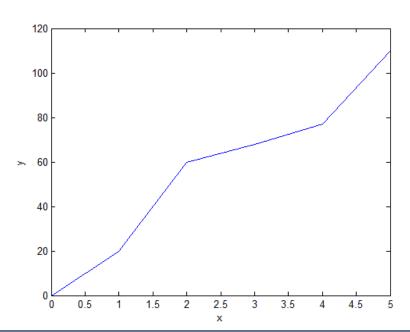

| Times, s | Temperature, F |
|----------|----------------|
| 0        | 0              |
| 1        | 20             |
| 2        | 60             |

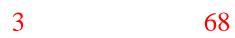

5

#### Cubic-spline Interpolation

A cubic-spline is a smooth curve constructed to go through a set of points.

```
interpl(x,y,x_new,'spline')
```

Returns a vector which contains the interpolated y values that correspond to x\_new using cubic-spline interpolation.

- Curve Fitting Tool
   Curve Fitting Toolbox software allows you to work in two different environments:
  - An interactive environment,
     with the Curve Fitting app and
     the Spline Tool

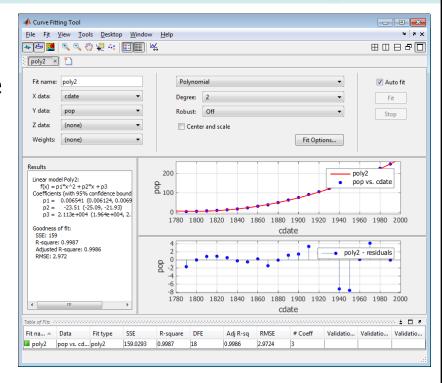

 A programmatic environment that allows you to write objectoriented MATLAB code using curve and surface fitting methods

#### Curve Fitting Tool

cftool opens Curve Fitting app or brings focus to the app if it is already open.

cftool(x, y) creates a curve fit to x input and y output. x and y must be numeric, have two or more elements, and have the same number of elements.

cftool(x, y, z) creates a surface fit to x and y inputs and z output.

cftool(x, y, [], w) creates a curve fit with weights w. w must be numeric and have the same number of elements as x and y.

cftool(x, y, z, w) creates a surface fit with weights w. w must be numeric and have the same number of elements as z

cftool(filename) loads the Curve Fitting session in filename into Curve Fitting app.

### **Outline**

- Data Regression
- Matlab Interpolation and Curve Fitting
- Example

#### Inputs/Outputs Description

Design a smooth curve, using cubic-spline interpolation, that can be used to guide a drilling machine to several location and then back to the original position.

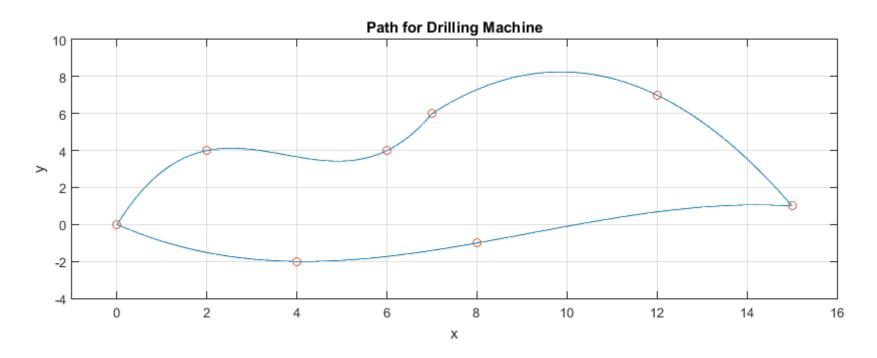

#### Inputs/Outputs Description

The following I/O diagram shows that the input is a file containing the xy coordinates of the points over which the drilling machine must pass and its original position.

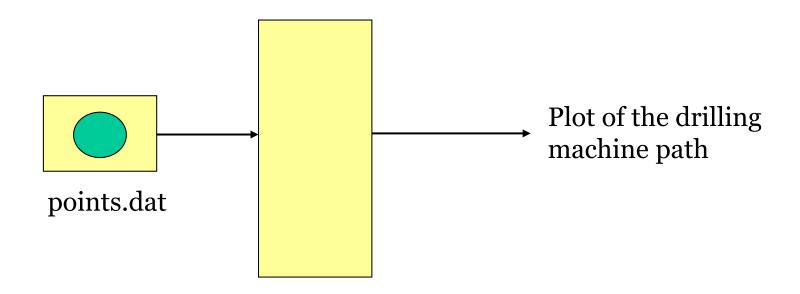

### • Inputs/Outputs Description

| X  | У  | code | Interpretation        |
|----|----|------|-----------------------|
| O  | O  | О    | home position         |
| 2  | 4  | 1    | intermediate position |
| 6  | 4  | 1    | intermediate position |
| 7  | 6  | 2    | intermediate position |
| 12 | 7  | 1    | intermediate position |
| 15 | 1  | 3    | intermediate position |
| 8  | -1 | 1    | intermediate position |
| 4  | -2 | 1    | intermediate position |
| O  | Ο  | О    | home position         |
|    |    |      |                       |

### Input file points.dat

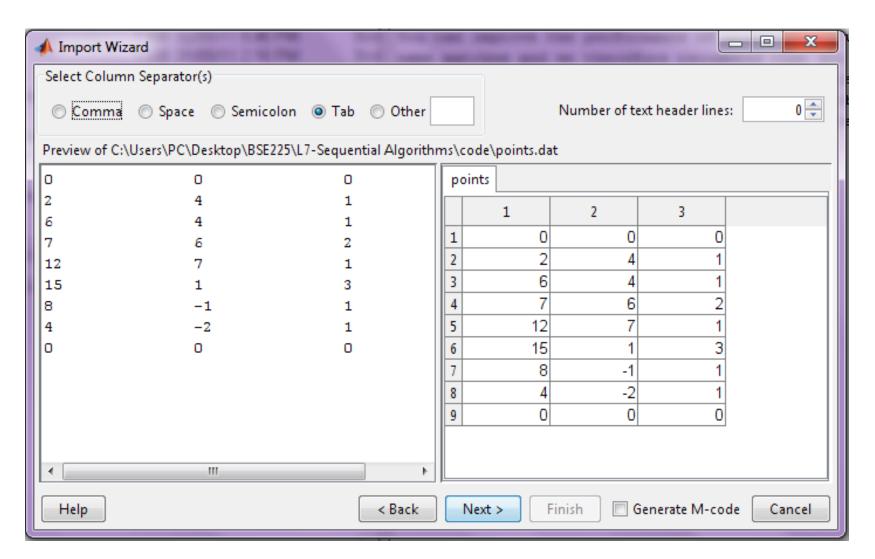

#### Matlab Program

```
% Drilling Machine path
%read data file.
load points.dat;
x=points(:,1);
y=points(:,2);
code=points(:,3);
%generates the three separate paths.
grasp=find(code= =2);
release=find(code= =3);
lenx=length(x);
x1=x(1:qrasp);
                            y1=y(1:grasp);
x2=x(grasp:release);
                            y2=y(grasp:release);
x3=x(release:lenx);
                            y3=y(release:lenx);
```

#### Matlab Program

```
Compute time increment and corresponding time sequences.
incr=min(abs(x(2:lenx)-x(1:lenx-1)))/10;
t1=x(1):incr*sign(x(grasp)-x(1)):x(grasp);
t2=x(grasp):incr*sign(x(release)-x(grasp)):x(release);
t3=x(release):incr*sign(x(lenx)-x(release)):x(lenx);
% Compute splines
s1=interp1(x1,y1,t1, 'spline');
s2=interp1(x2,y2,t2, 'spline');
s3=interp1(x3,y3,t3,'spline');
```

#### Matlab Program

```
% Plot spline path.
subplot(2,1,1),...
plot([t1 t2 t3],[s1 s2 s3],[x1´ x2´ x3´],...
[y1´ y2´ y3´], ´0´),...
title(´Path for Drilling Machine´),...
xlabel(´x´),ylabel(´y´), grid,...
axis([-1,16,-4,10])
```

### • Program Run

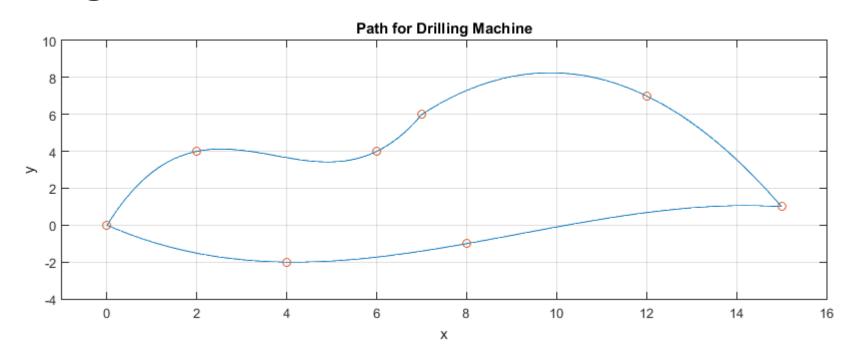